# **11. Adaptation PC-Scol - Pégase**

- [11.1 Introduction](#page-0-0)
- [11.2 Limites](#page-0-1)
- [11.3 Prérequis](#page-0-2)
- [11.4 Installation](#page-0-3)
	- [11.4.1 Paramétrage des ressources JNDI](#page-0-4)
		- [11.4.2 Version Pégase : Paramétrage des webservices Pégase](#page-1-0)
- <sup>•</sup> [11.5 Mises à jour](#page-1-1)
- [11.6 API utilisées](#page-2-0)

### <span id="page-0-0"></span>11.1 Introduction

Ecandidat est en cours de développement pour permettre la compatibilité avec le Siscol Pégase.

Une version de test est déjà disponible (25/01/2021). Pour les établissements souhaitant utiliser cette version, merci de contacter votre interlocuteur PC-Scol.

### <span id="page-0-1"></span>11.2 Limites

L'application étant en cours de développement, ces limites évolueront au fur et à mesure de l'avancement du projet. Voici les limites de eCandidat au 07/03 /2022.

- Une campagne ne pourra être compatible qu'avec un seul SiScol. Cependant, vous pourrez conserver des campagnes archivées sur un SiScol différent.
- Version Pégase : Pas de service de vérification de l'INE disponible. Seul la taille du champs est vérifié.
- Version Pégase : Pour le moment, les OPI ne sont pas déversées par WS. Un fichier est généré via le batch BATCH\_ASYNC\_OPI (en attente du WS OPI), ces fichiers seront déposés sur le FileSystem (du serveur par exemple).
- Version Pégase : La gestion des PJ entre le SiScol n'est pas encore implémenté (en attente des WS de flux bidirectionnels entre eCandidat et Pégase)
- Version Pégase : Pas de cloisonnement de la recherche de formations pour les gestionnaires (en attente d'un mécanisme de cloisonnement côté Pégase)
- Version Pégase : Pas de synchronisation du cursus interne d'un étudiant connu du SiScol (en attente du WS)
- Version Pégase : Lors de la récupération d'une formation il peut être nécessaire de renseigner manuellement le type de diplôme de la formation. Une étude est en cours auprès de l'équipe Pégase pour récupérer le type de diplôme du parent.
- Application non testée pour le moment (en attente de test d'un établissement pilote)

### <span id="page-0-2"></span>11.3 Prérequis

Attention, de nombreuses modification de base de données sont effectuées au démarrage de l'application. ⋒

Il est impératif de réaliser une sauvegarde de celle ci avant de lancer l'application.

### <span id="page-0-3"></span>11.4 Installation

Les packages d'installation sont disponibles sur SourceSup pour le moment en attendant de les placer définitivement dans github : [https://sourcesup.](https://sourcesup.renater.fr/frs/?group_id=1679) [renater.fr/frs/?group\\_id=1679](https://sourcesup.renater.fr/frs/?group_id=1679)

Utilisez le dernier package du projet "ecandidat-2.4.0.beta".

Suivez les étapes d'installation décrites au paragraphe "2. Installation initiale" :<https://www.esup-portail.org/wiki/x/FoDcHQ>

#### <span id="page-0-4"></span>**11.4.1 Paramétrage des ressources JNDI**

Voici le paramétrage à modifier/ajouter/supprimer :

Renseigner chaque propriété ou laisser les vide si vous n'en avez pas l'utilité

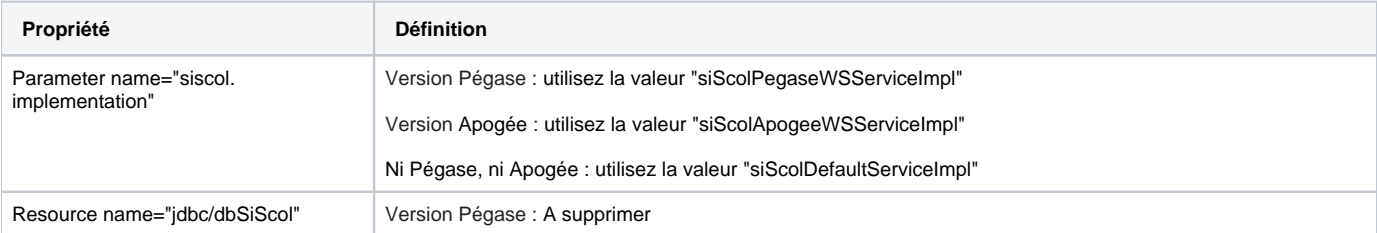

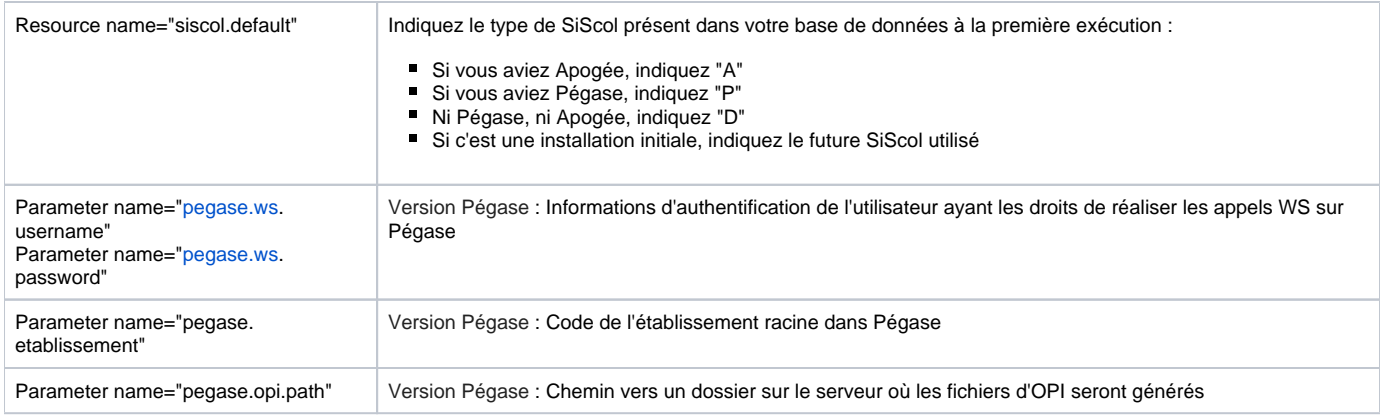

#### <span id="page-1-0"></span>**11.4.2 Version Pégase : Paramétrage des webservices Pégase**

Copier le fichier **configUrlServicesPegase.sample.properties** et renommer le en **configUrlServicesPegase.properties** puis éditer le. Suivant le choix de la solution dans la partie 2.1 [\(2. Installation initiale#2.Installationinitiale-2.1Sources\)](https://www.esup-portail.org/wiki/display/PROJESUPOPI/2.+Installation+initiale#id-2.Installationinitiale-2.Installationinitiale-2.1Sources), le fichier **configUrlServicesPegase.sample.properties** se trouve :

**SOLUTION 1** : dans **/WEB-INF/classes/**  $\bullet$ **SOLUTION 2** : dans /**src/main/resources/**

Renseigner les url de vos webservices utilisés dans l'application :

# **Url WebServices Pégase** # Url Authentification auth.url = https://authn-app.univ.fr/cas/v1/tickets/ # Url Ref ref.url = https://ref.univ.fr/api/v1/ref/ # Url Ins ins.url = https://ins.univ.fr/api/v5/ins/ # Url Mof  $\label{eq:opt1} \texttt{mof}.\texttt{url = \texttt{https://mof.univ.fr/api/v1/mof/}}$ # Url Cof cof.url = https://cof.univ.fr/api/cof/v3-draft/ # Url Coc coc.url = https://coc.univ.fr/api/coc/publication/v1/

## <span id="page-1-1"></span>11.5 Mises à jour

**Attention** ⊕

Si la modification de la base de données est placée à Oui faites un backup de votre base de données avant la mise à jour.

Si la modification de la base de données est placée à Non et l'application est instable, vous pourrez revenir en arrière et utiliser la version précédente de l'application.

Si la modification de la base de données est placée à Oui, aucun retour en arrière ne sera possible.

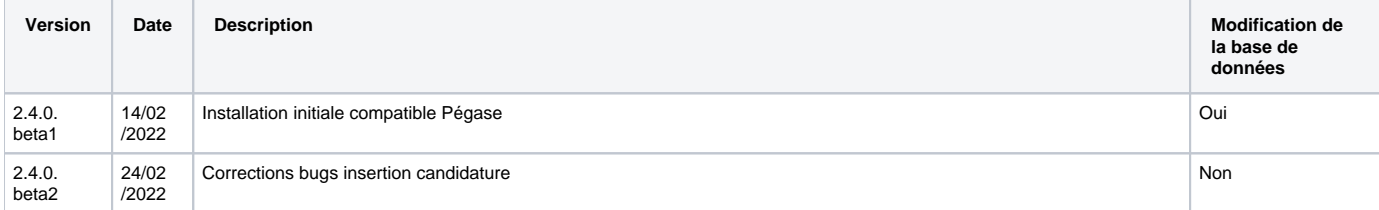

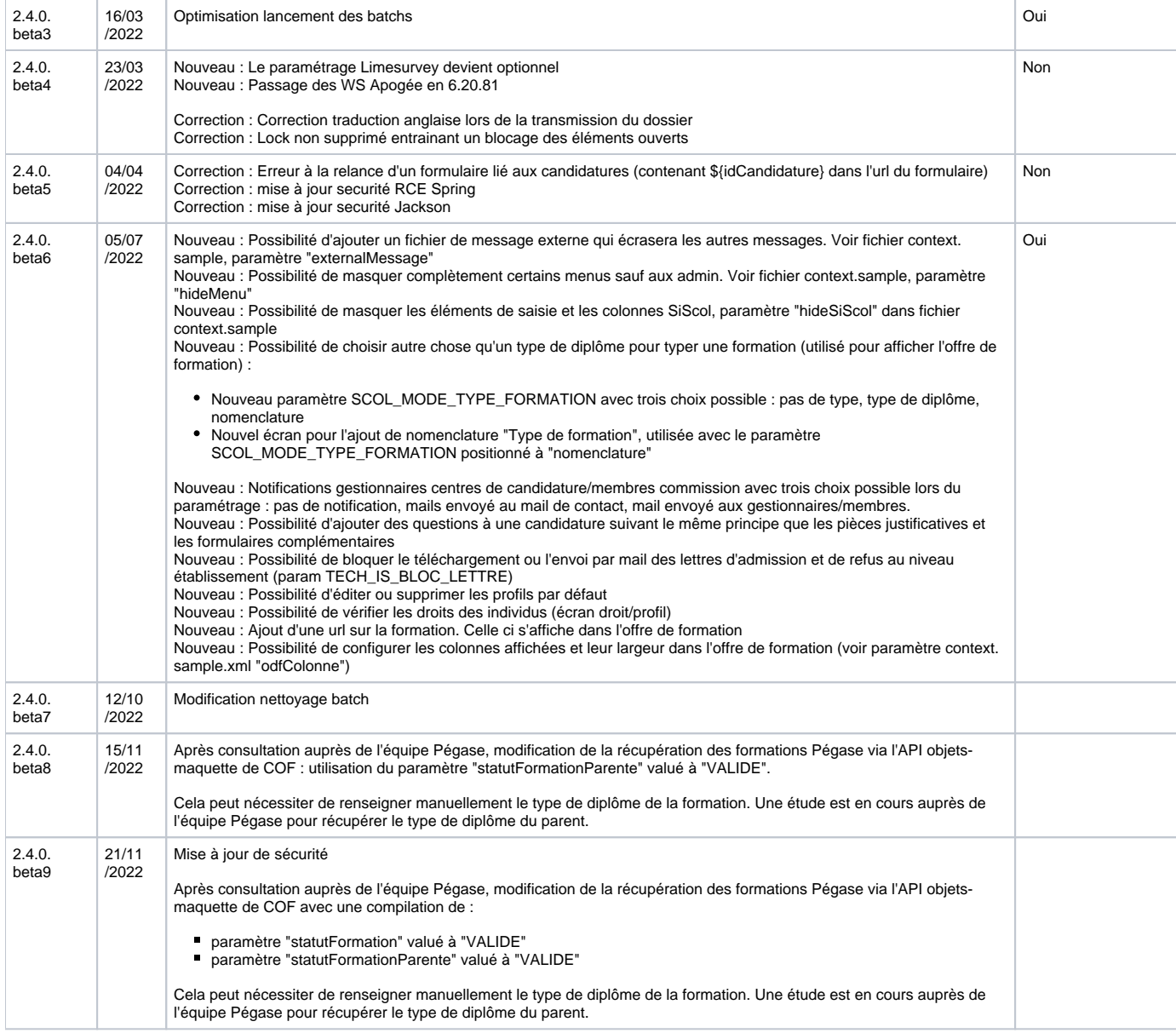

# <span id="page-2-0"></span>11.6 API utilisées

Mises à jour version 2.4.0.beta5

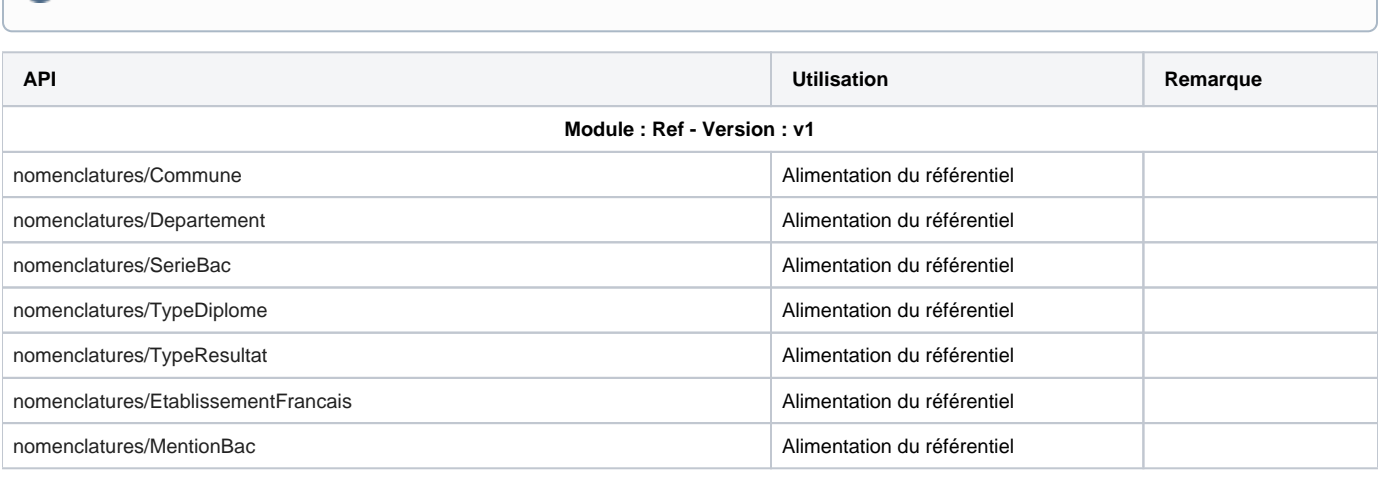

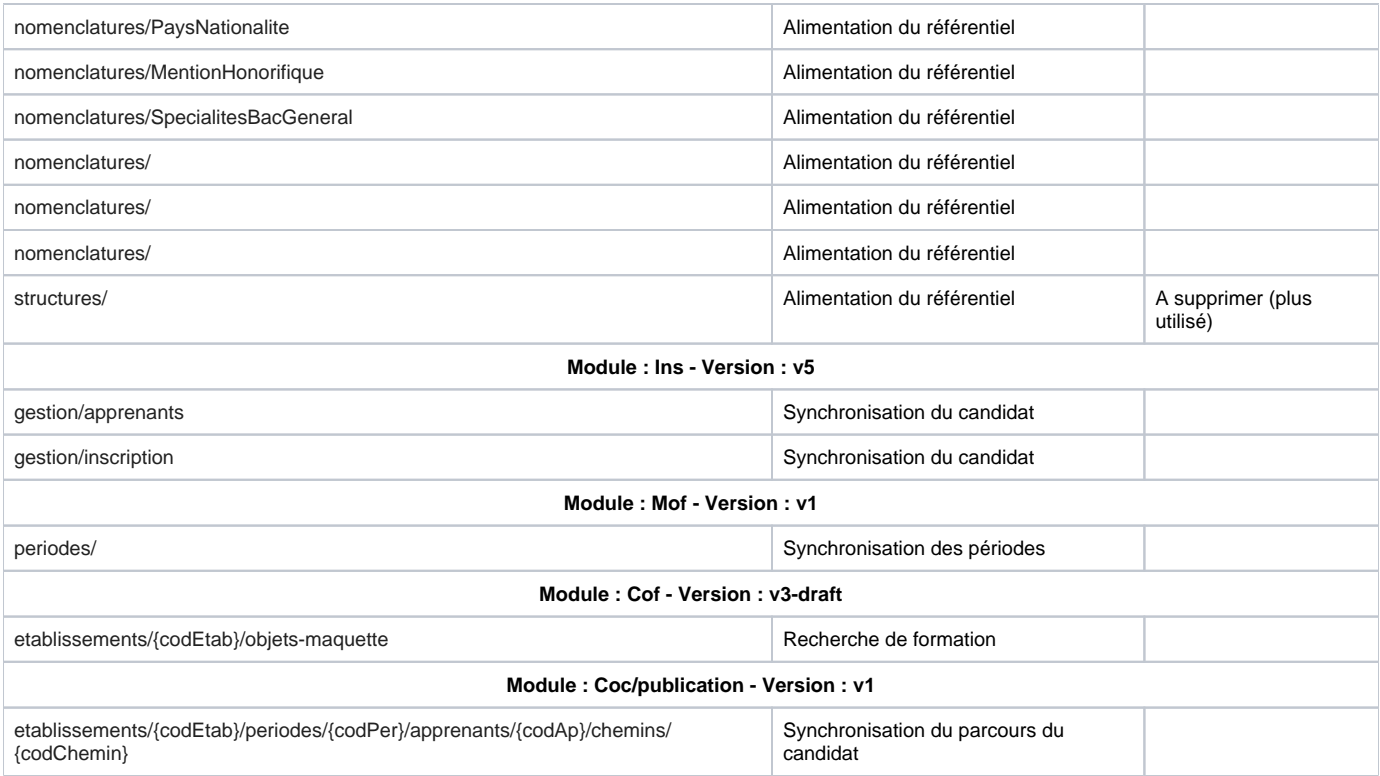